# Konsultacje dla Przedsiębiorców

Autor: Malwina Szynaka Data publikacji: 01.12.2022

### Konsultacje dla przedsiębiorców!

W dniu 6 grudnia 2022 r. w siedzibie Cechu Rzemieślników i Przedsiębiorców w Szczytnie przy ul. M. Skłodowskiej - Curie 15, w godz. od 10.00 -12.00 odbędą się konsultacje w zakresie założenia profilu na Platformie Usług Elektronicznych (PUE).

Zachęcamy do udziału!

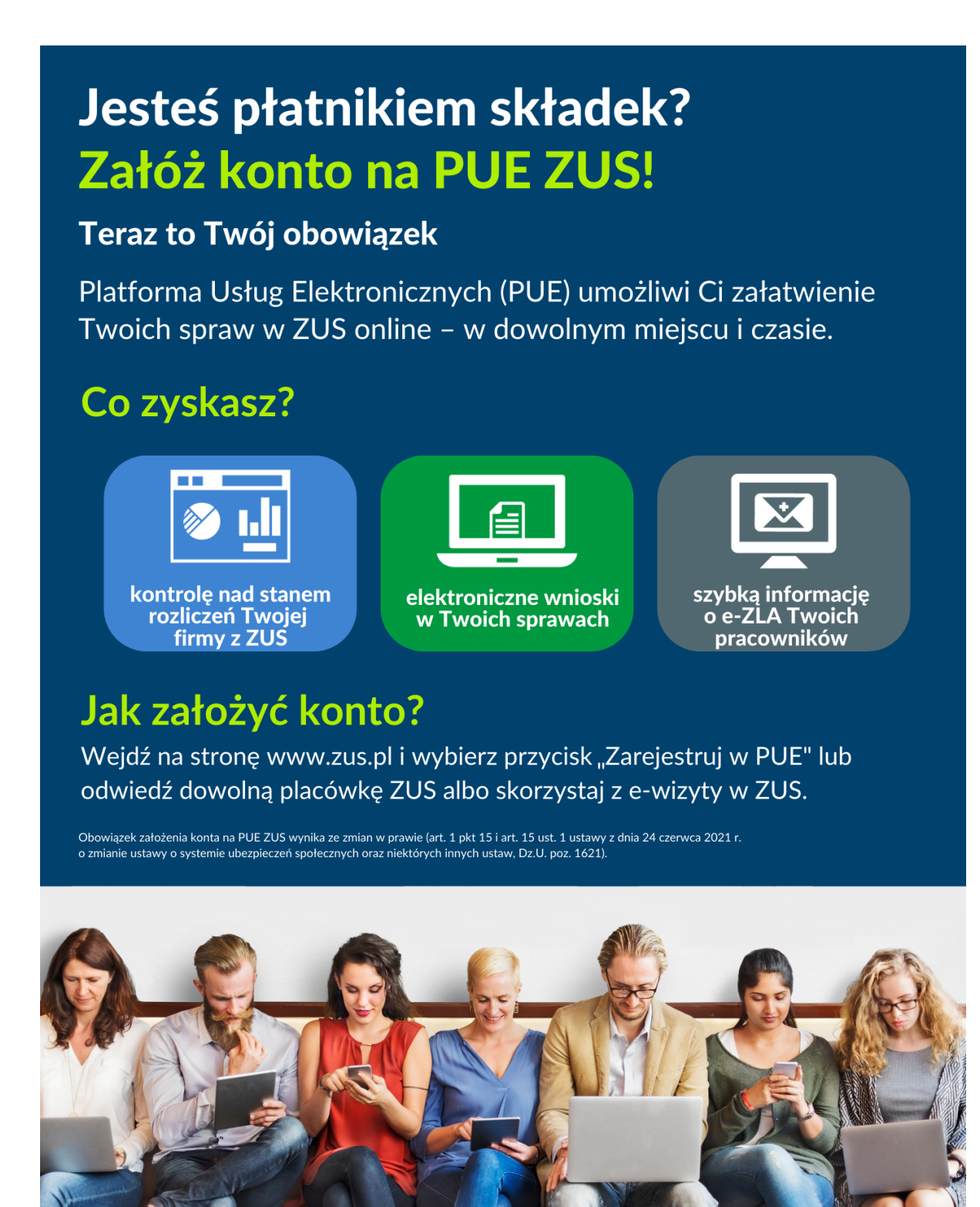

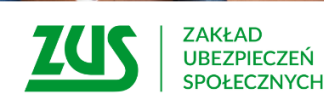

Zeskanuj kod QR i dowiedz sie wiecei!

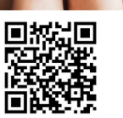

### Z czego mogą korzystać przedsiębiorcy na PUE ZUS?

PUE ZUS umożliwia załatwienie większości spraw związanych z ubezpieczeniami społecznymi w dowolnym miejscu i czasie. Przedsiębiorcy mogą składać wnioski do ZUS i korzystać z bezpłatnej aplikacji ePłatnik przeznaczonej do obsługi dokumentów ubezpieczeniowych. Mogą też kontrolować stan swoich rozliczeń z ZUS, mają dostęp do zwolnień lekarskich swoich pracowników, mogą samodzielnie tworzyć elektroniczne dokumenty z danymi z ZUS i przekazywać je do innych instytucji (np. banku lub urzędu).

#### Jak założyć konto na PUE ZUS?

Profil na PUE ZUS zakładany jest zawsze dla osoby fizycznej. Aby zarejestrować i potwierdzić profil, trzeba mieć skończone 13 lat.

Płatnik składek– osoba fizyczna może założyć profil dla siebie lub udzielić pełnomocnictwa innej osobie (np. księgowej lub pracownikowi biura rachunkowego). Przedsiębiorcom, którzy prowadzą działalność jako osoba fizyczna, system automatycznie przypisze rolę płatnik do konta PUE ZUS, gdy dane w zakładanym profilu będą takie same jak te, które były podane w zgłoszeniu płatnika składek (np. NIP, PESEL).

Płatnik składek – osoba prawna lub jednostka organizacyjna niemająca osobowości prawnej musi działać przez ustawowych lub statutowych przedstawicieli, ewentualnie udzielić pełnomocnictwa osobie fizycznej, np. swojemu pracownikowi lub pracownikowi biura rachunkowego.

## Aby założyć profil na PUE ZUS:

Wejdź na stronę [www.zus.pl](https://www.zus.pl/?fbclid=IwAR2CFiDuhUG95SCSEtGE8K8_jiPMhbdVIVczY1LnPBY_OXhBTTlEJ3af9as) i kliknij przycisk [Zarejestruj w PUE] (na górze strony). Wybierz, dla kogo zakładasz profil – do wyboru jest rejestracja: [Dla Ciebie], [Dla przedsiębiorców] oraz [Dla firm]. Formularz rejestracyjny nieznacznie różni się w zależności od dokonanego wyboru. Po wybraniu rejestracji [Dla przedsiębiorców], poza danymi osobowymi, wpisz również NIP.

Wybierz sposób rejestracji:

- za pomocą metod z portalu login.gov.pl (profil zaufany, e-dowód, bankowość elektroniczna),
- za pomocą kwalifikowanego podpisu elektronicznego,
- za pomocą bankowości elektronicznej banku, który świadczy taką usługę wspólnie z ZUS (lista banków na www.zus.pl)
- samodzielnie wypełnij formularz rejestracji.

Jeśli rejestrujesz się za pomocą login.gov, kwalifikowanego podpisu elektronicznego i bankowości elektronicznej, część danych w formularzu rejestracji wypełnia się automatycznie. Metody te pozwalają również na potwierdzenie tożsamości, dlatego skorzystanie z nich nie wymaga wizyty w ZUS.

Jeśli skorzystasz z formularza rejestracji i wybierzesz przycisk [DO REJESTRACJI], wypełnij wszystkie obowiązkowe pola. W ciągu 7 dni od rejestracji musisz też potwierdzić swoją tożsamość w dowolnej placówce ZUS lub podczas e-wizyty. Na wizycie trzeba mieć ze sobą dokument tożsamości – dowód osobisty lub paszport.

- W razie dodatkowych pytań, szczegółowe informacje są dostępne [na stronie www.zus.pl;](https://www.zus.pl/?fbclid=IwAR2CFiDuhUG95SCSEtGE8K8_jiPMhbdVIVczY1LnPBY_OXhBTTlEJ3af9as)
- można skorzystać z infolinii 22 560 16 00 / konsultanci dostępni są od poniedziałku do piątku w godz. 7.00 - 18.00/;
- możliwość e-wizyty /szczegółowe informacje o e-wizycie dostępne są na stronie: [https://www.](https://www.zus.pl/e-wizyta/) [zus.pl/e-wizyta/.](https://www.zus.pl/e-wizyta/)
- można również przyjść na Salę Obsługi Klientów do najbliższej placówki ZUS.